# MP3300 Demo Project Reference

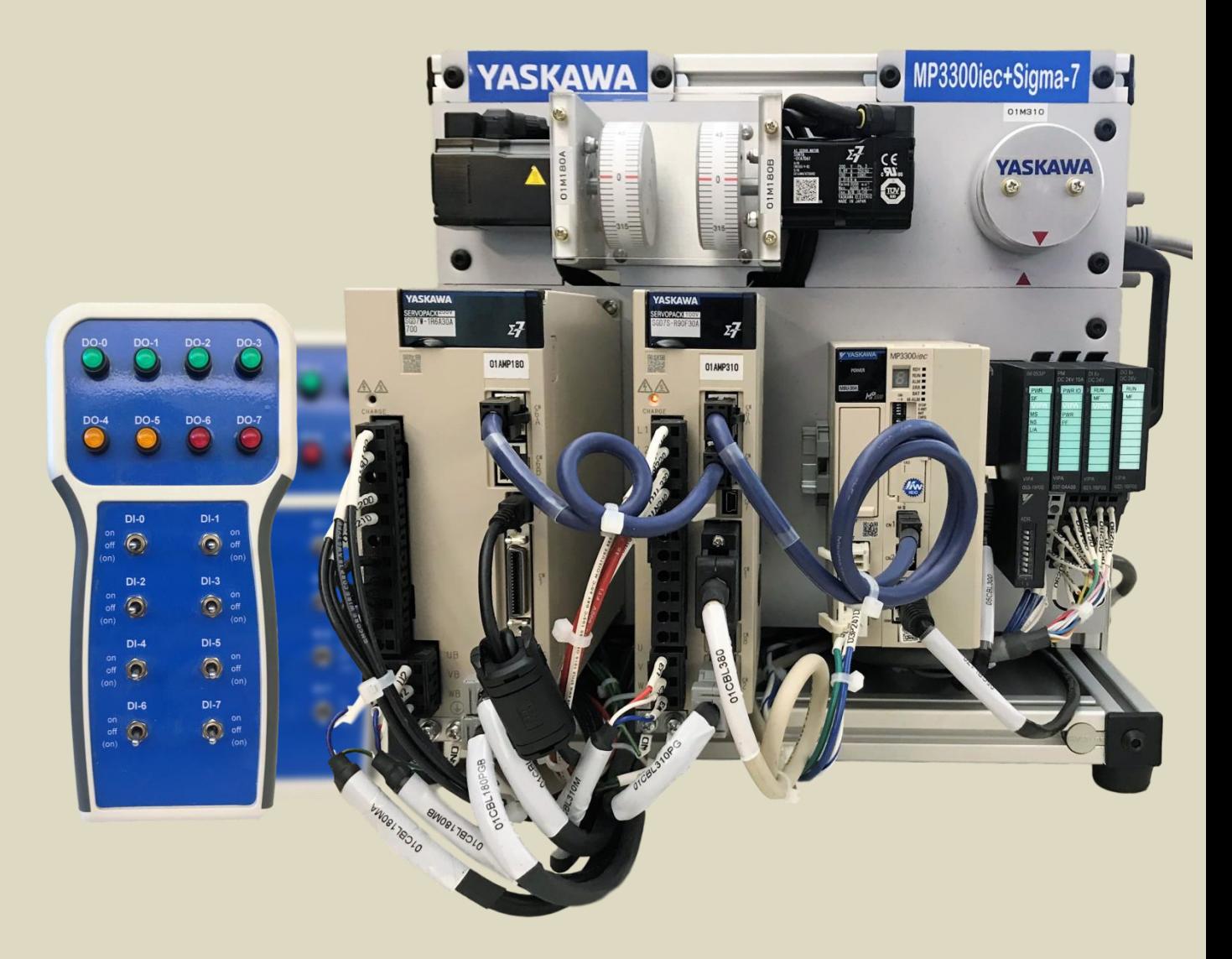

# Demo Configuration

The demo project is written for the controller at 192.168.1.1 (turn on E-INIT switch) and the VIPA at 192.168.1.2 (turn on ADR switch 2). The IP address of the router may also need to be set to the .1.x network.

For the servopacks, set the rotary switches on the Sigma-7W to 0 & 3 and on the Sigma-7S to 0 & 5.

- **Axis3**: 360 units/rev, linear
- **Axis4**: 360 units/rev, linear
- **Axis5**: 360 units/rev, rotary (machine cycle 360 units)

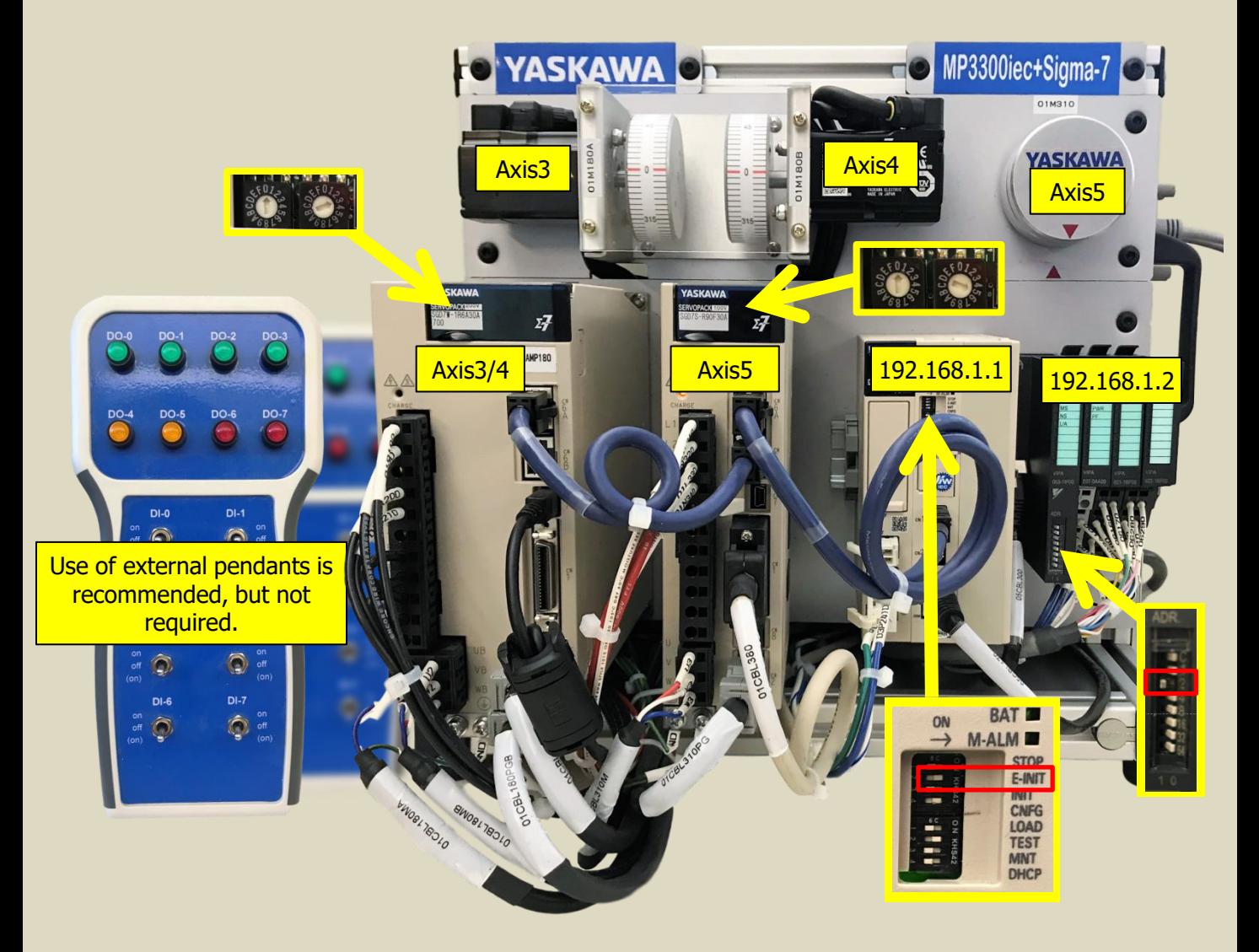

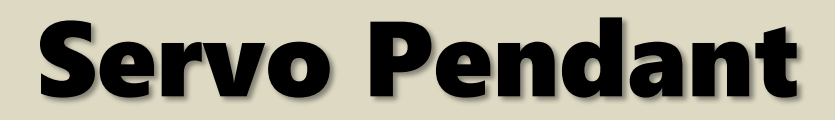

The functions controlled by the servo pendant are always active regardless of demo mode. Outputs depend on configuration of Axis5 drive.

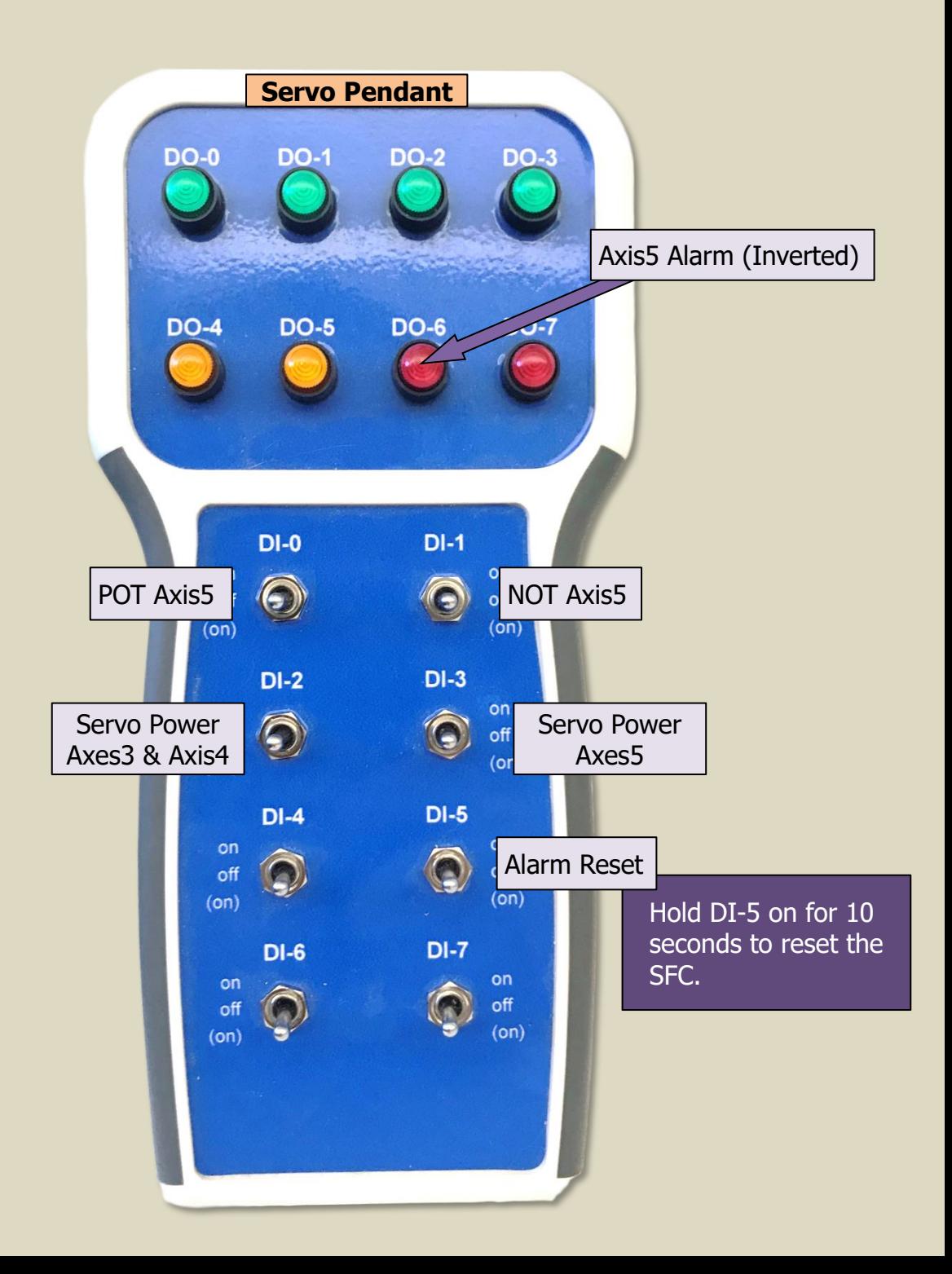

### Idle Mode

Idle mode means that none of the active demo modes are operating. It is the "home" state when all inputs on the VIPA I/O Pendant are off. If all inputs are off and the Mode Indicator DO-0 is still blinking, the system is stuck in a state (usually cam state because CamOut wasn't executed properly). Hold on DI-5 of the SERVO pendant for 10 seconds to reset the SFC.

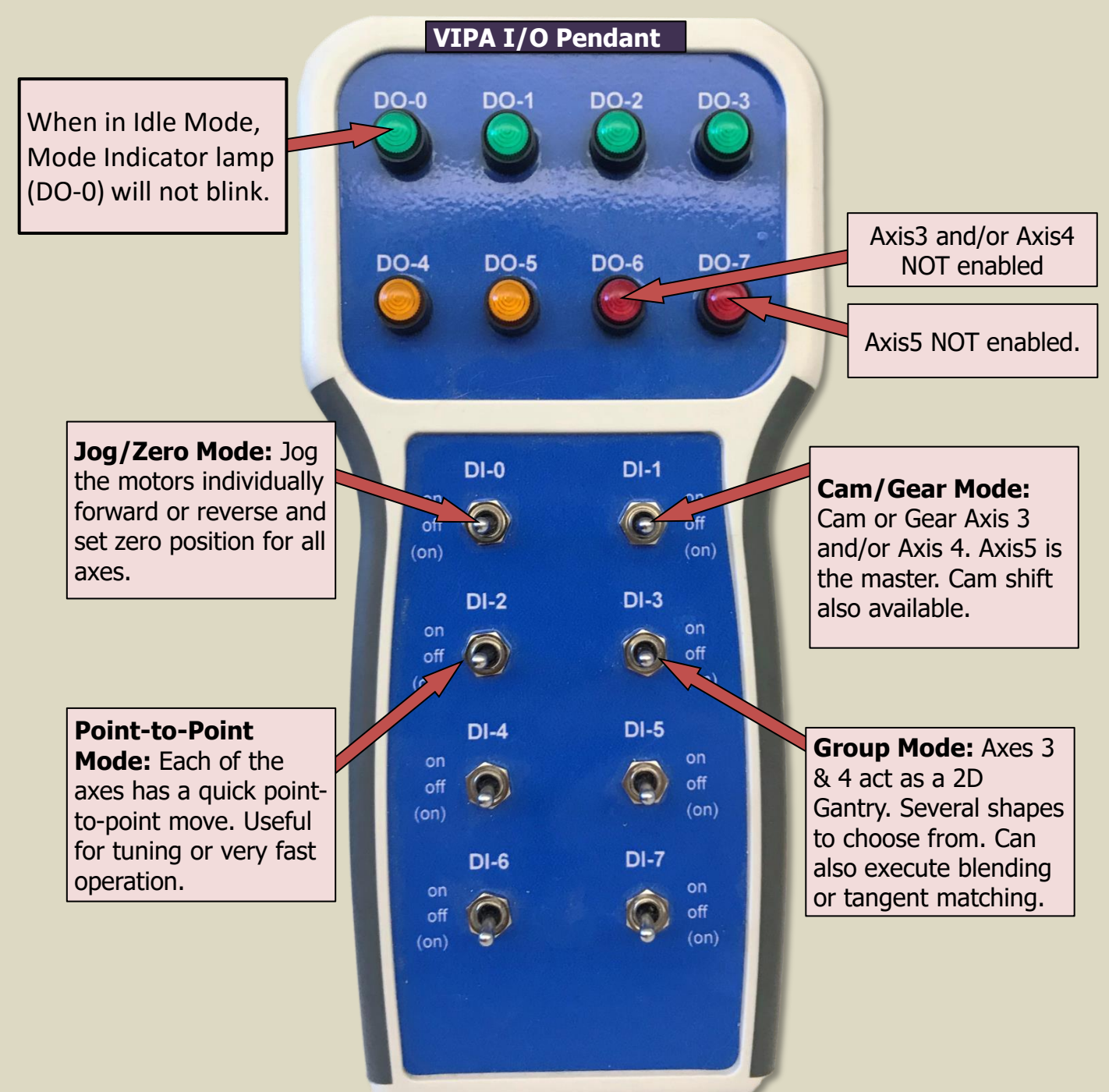

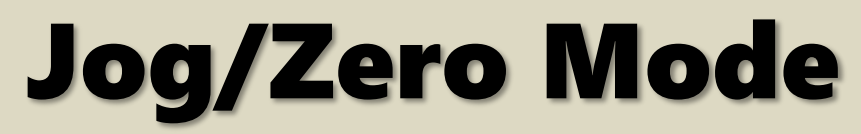

When in Jog/Zero mode, each axis can be jogged forward or reverse. Speeds, accelerations, and decelerations are set in the project. Turning on input DI-1 enables Zero Mode, which allows the individual axes to have their actual positions set to zero.

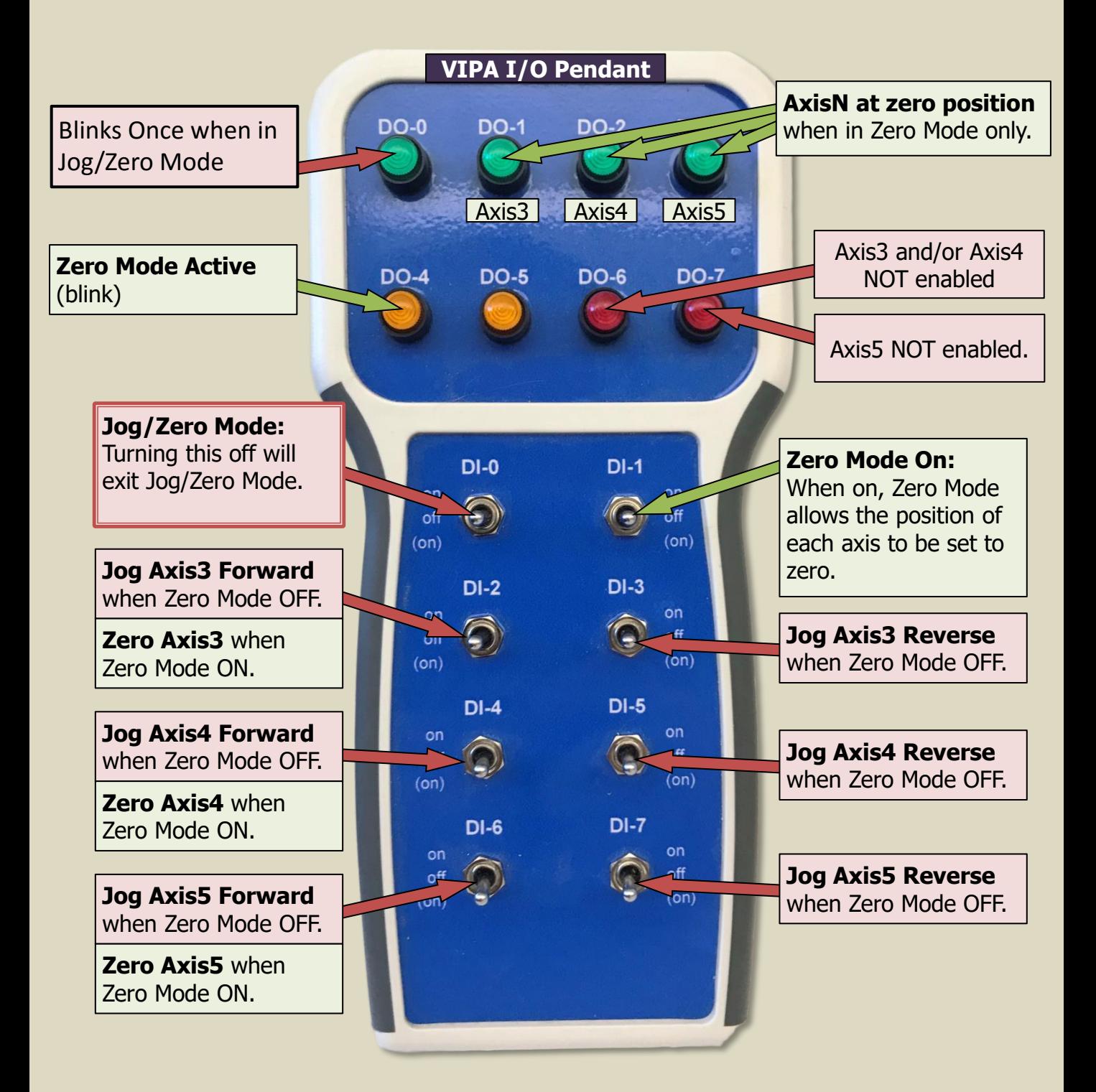

#### Cam/Gear Mode

In Cam/Gear Mode, Axis3 and Axis4 can either cam or gear with the master, Axis5. Axis5 can be jogged through the pendant, or disabled and spun manually.

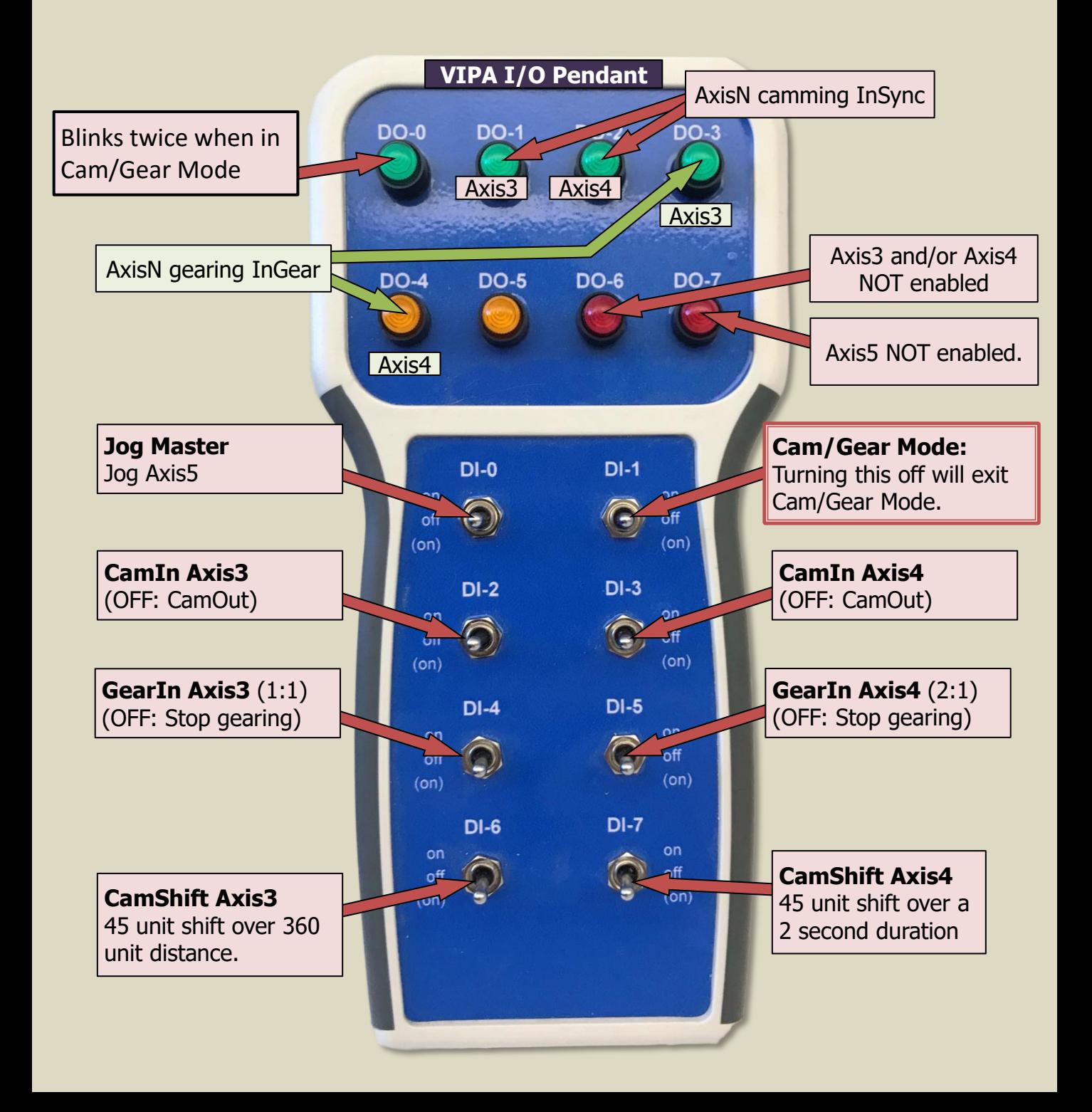

### Cam/Gear Mode

#### Axis3 is a two-way cam.

Cam Editor: DemoSineCam.mce

CSV: /flash/user/data/cam/DemoSineCam.csv

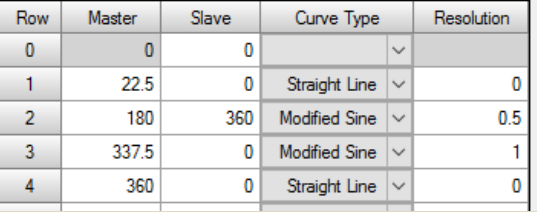

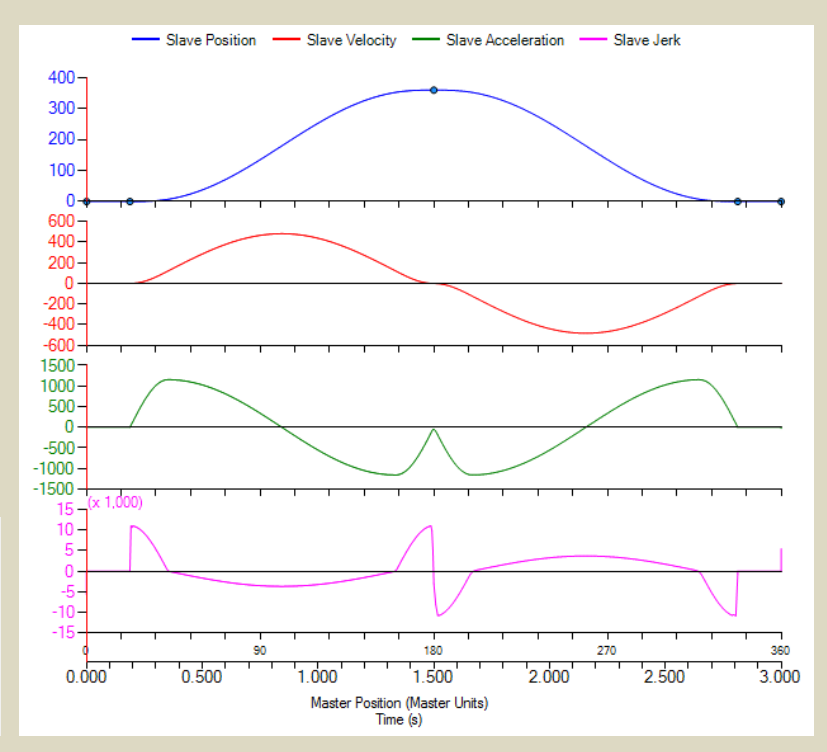

#### Axis4 is a one-way cam.

Cam Editor: DemoKnifeCam.mce

CSV: /flash/user/data/cam/DemoKnifeCam.csv

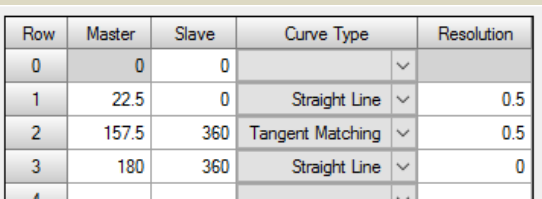

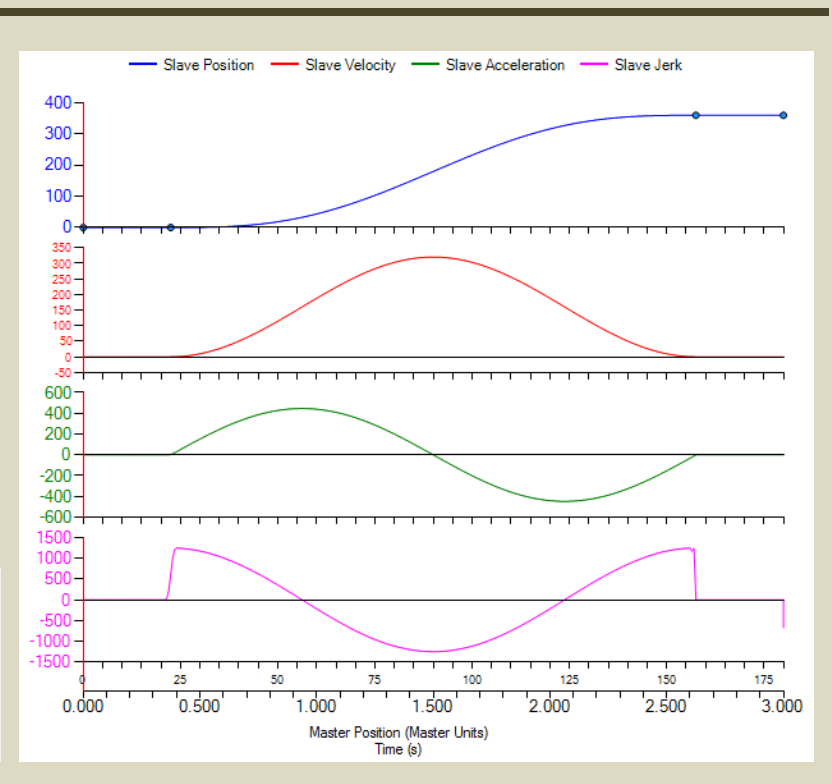

## Point-to-Point Mode

In Point-to-Point Mode, each axis is programmed to do a series of short quick moves. Starts with a MC\_MoveAbsolute to zero, delays, then increments around for one revolution, and repeats. **Note**: A quick way to get all motors to zero position is to enter Point-to-Point Mode and pulse each of the index switches to force the initial absolute move to zero position.

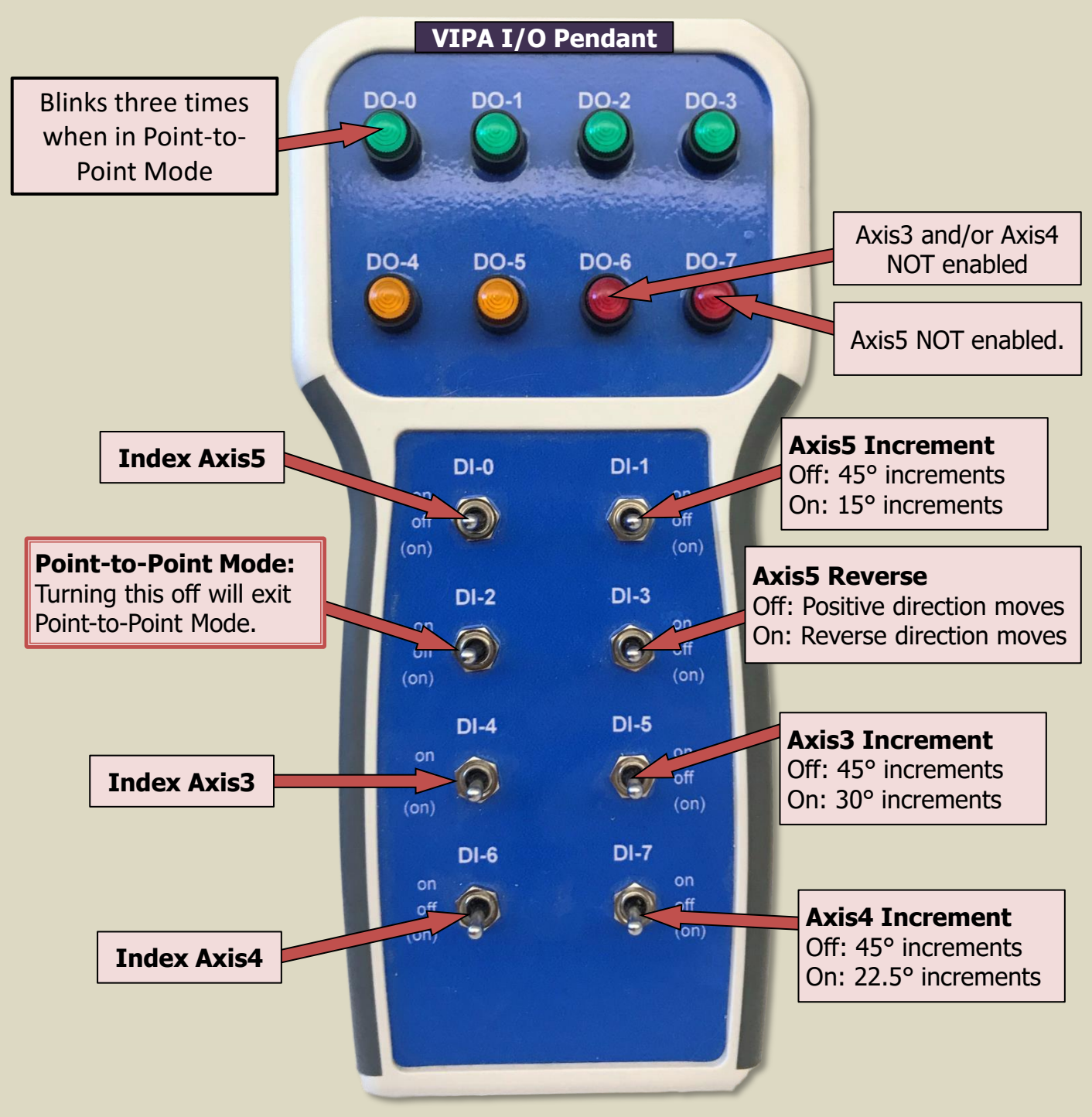

#### Point-to-Point Mode

When Axis5 Reverse input is activated, the commanded positions are the same. Only the direction of rotation of the motor is reversed.

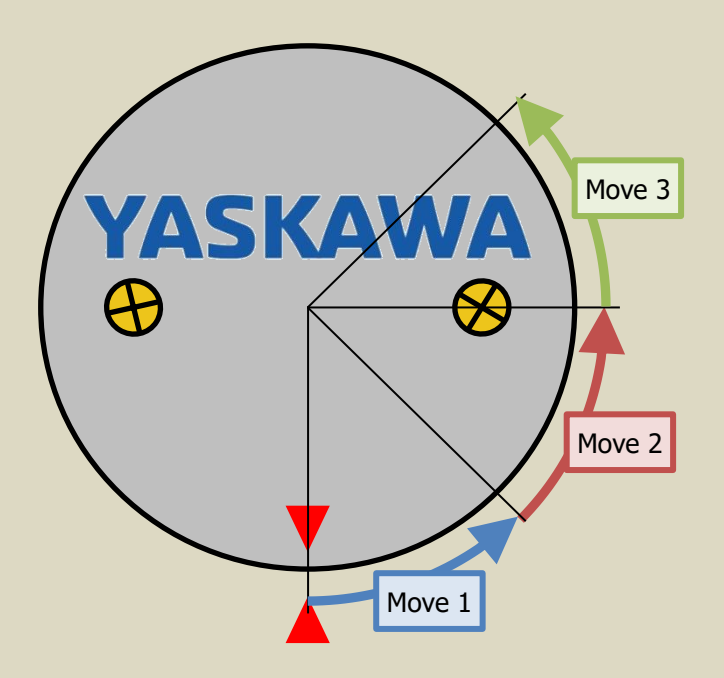

#### Input DI-3 OFF (Axis5 not reversed)

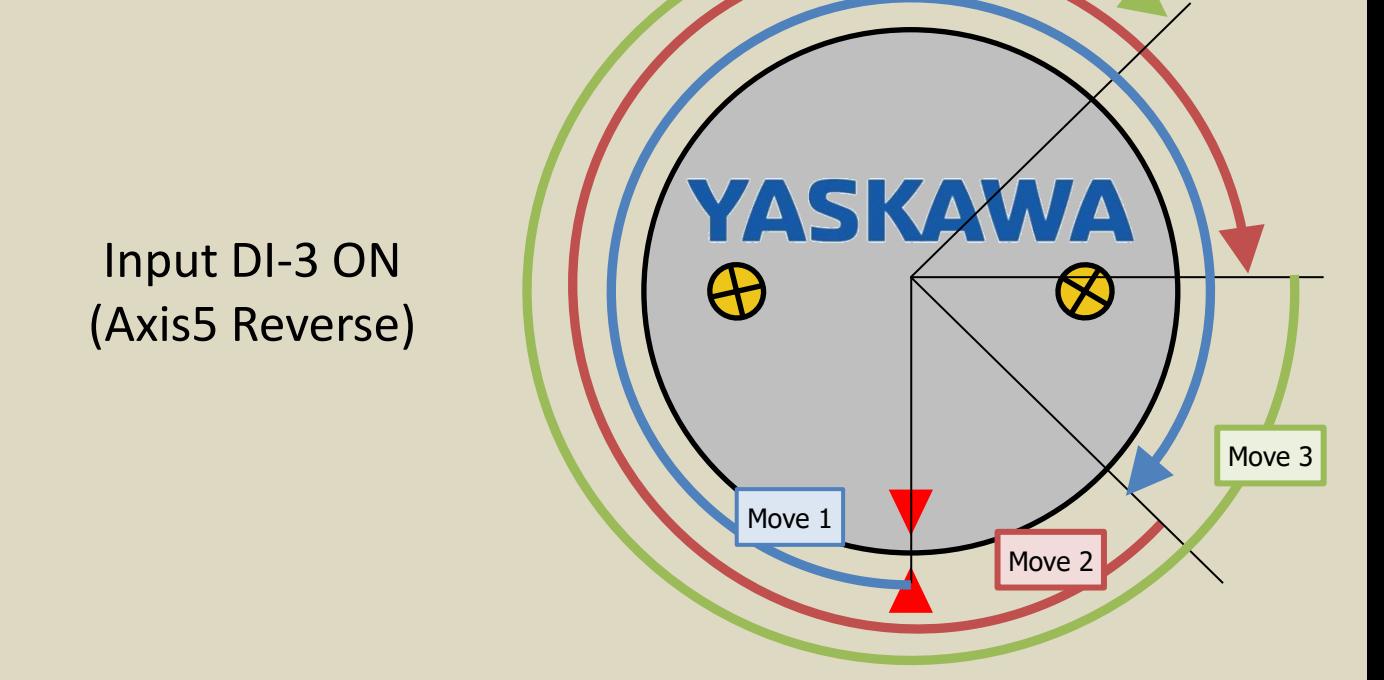

## Group Mode

Group Mode uses Axis3 and Axis4 as a 2D gantry group. If more than one of the move shapes is ON, the system will cycle through the moves without pausing. If only one is on, it will pause for a couple of seconds after the move is completed. Move blending and tangent synchronization can also be applied.

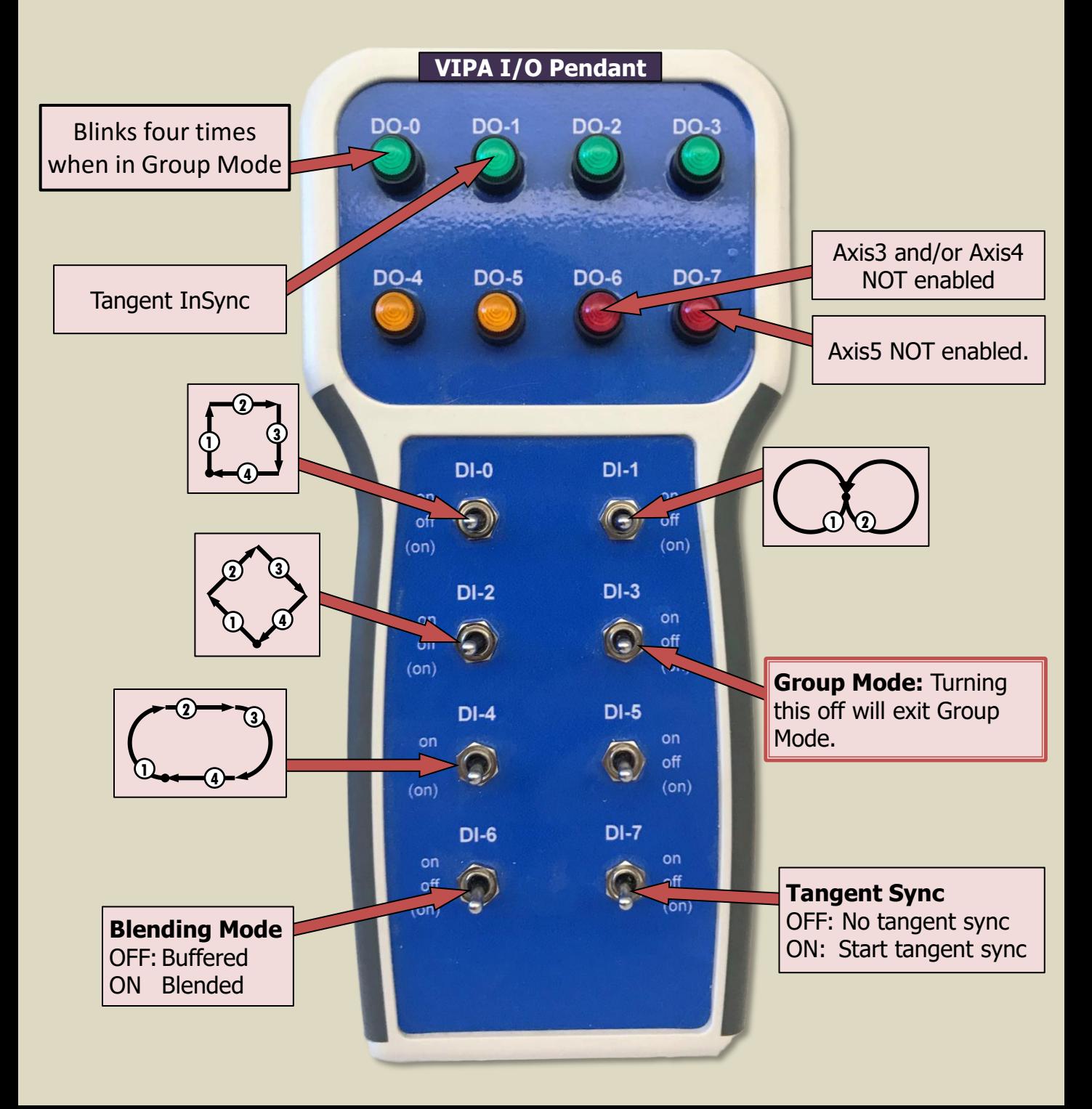

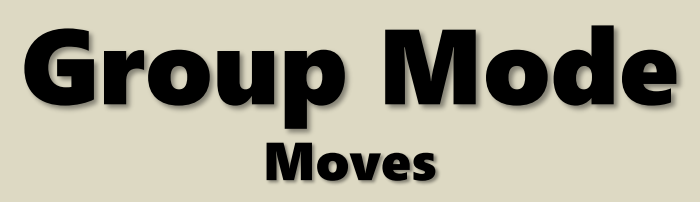

All moves are MC\_MoveLinearRelative or MC\_MoveCircularRelative.

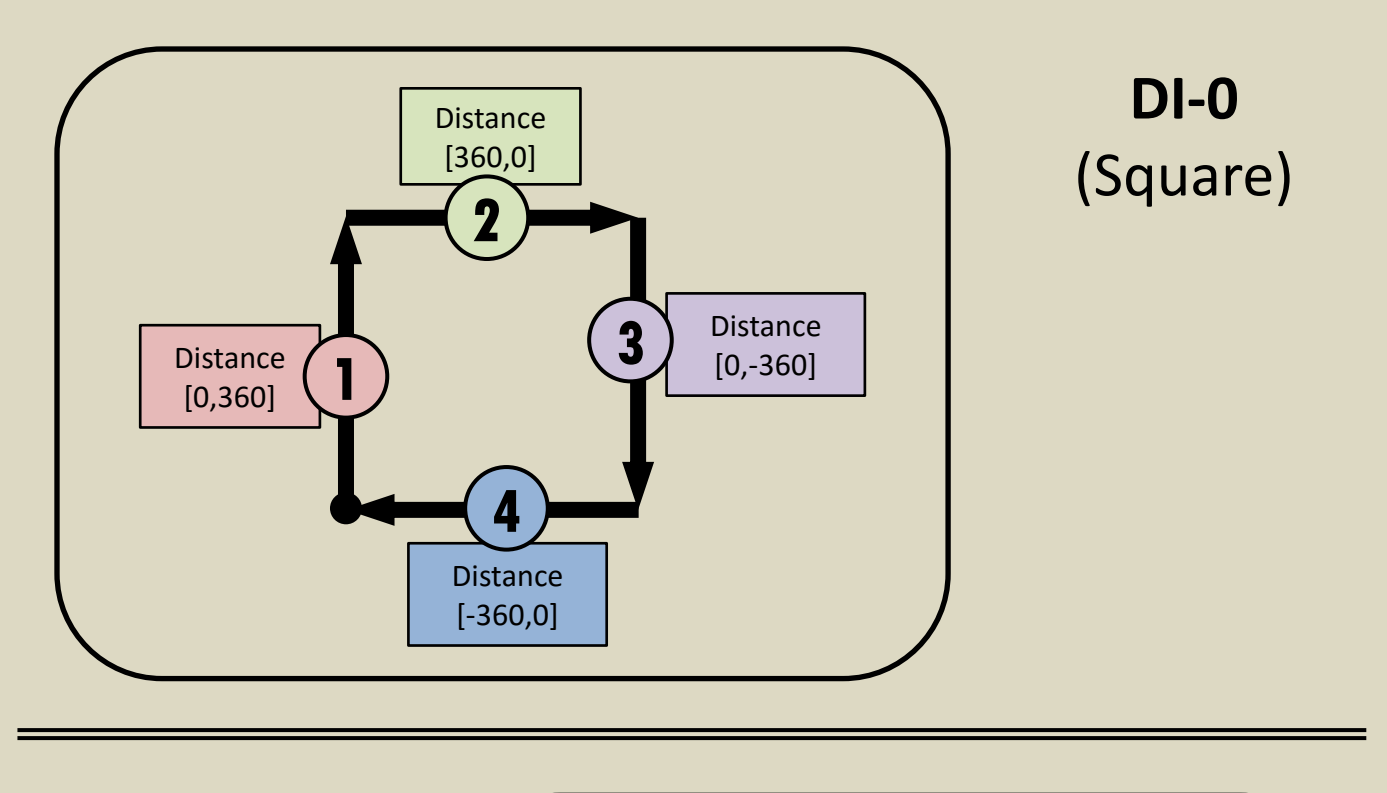

**1 2** EndPoint [0,0] AuxPoint2 [0,-360] AuxPoint1 [-180,-180] EndPoint [0,0] AuxPoint1 [180,180] AuxPoint2 [0,360] **DI-1** (Dual Circles)

#### Group Mode **Moves**

All moves are MC\_MoveLinearRelative or MC\_MoveCircularRelative.

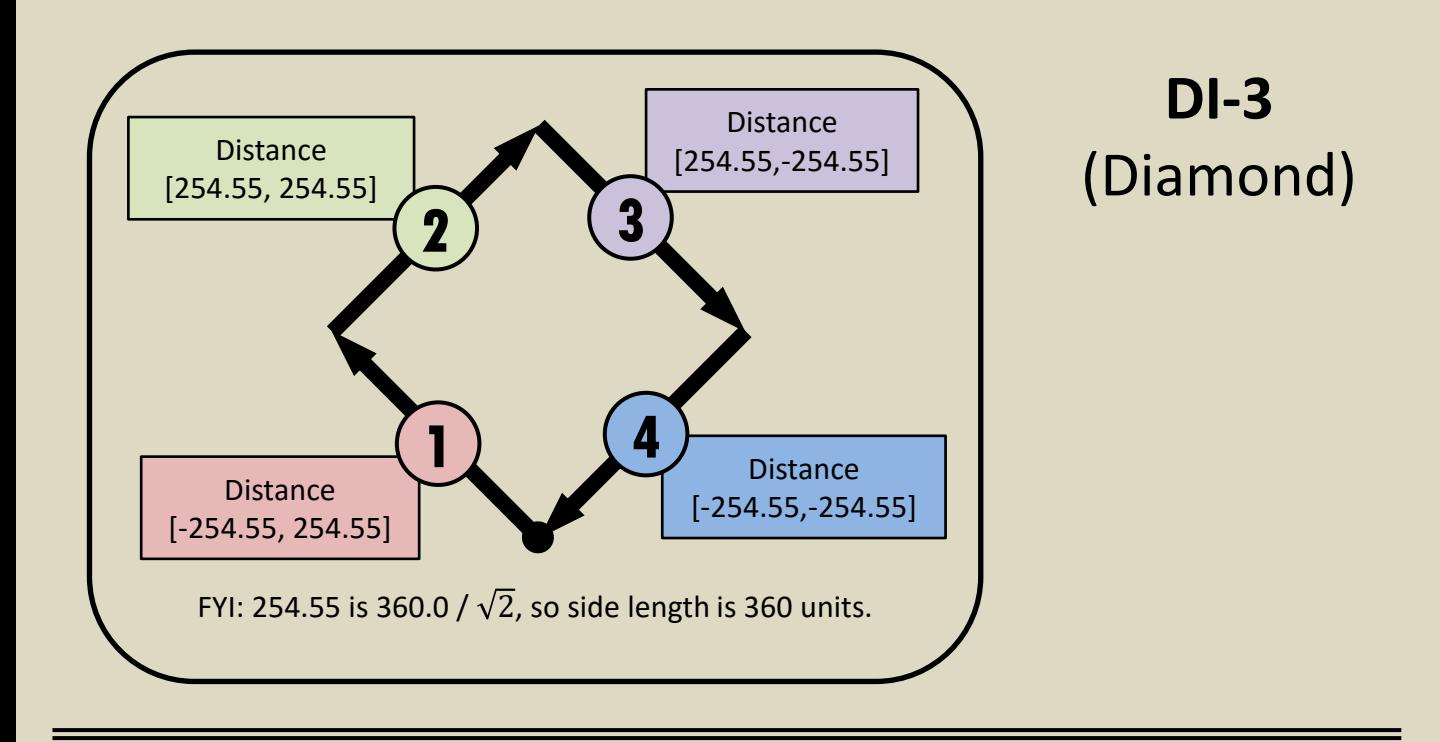

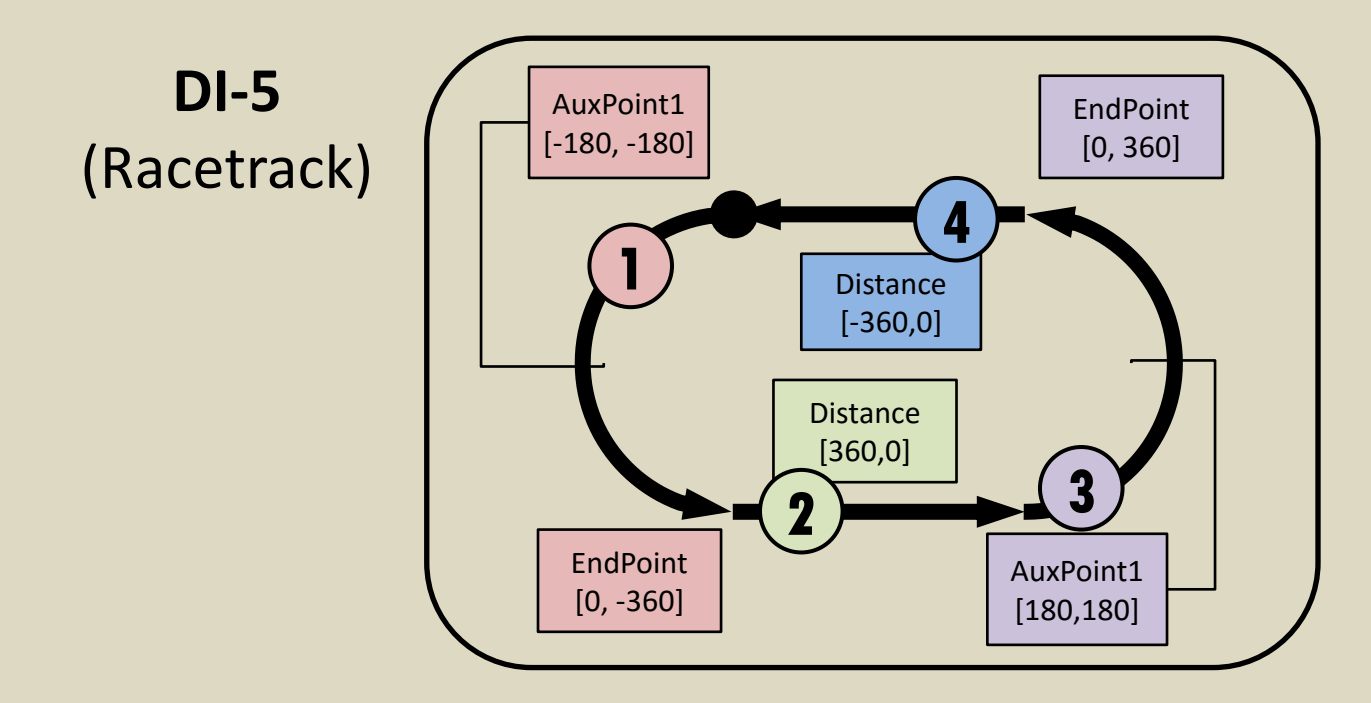

#### Group Mode Tangent Sync

Tangent sync on Axis5 tracks the tangent of the current XY group. It works with all indexes except unblended square move (DI-0 with DI-6 off).

You may notice the tangent axis jump suddenly. There are two reasons why this may happen:

- 1. Axis5 did not start at zero position
- 2. The tangent at the beginning of a move is a big jump from the starting position.
	- a) On an unblended diamond shape (DI-2), the jump will occur on all moves because the tangent changes instantly.
	- b) In a blended diamond move, it will jump before the first move due to the instantaneous change, but the subsequent blended moves will result in a smoother tangent.

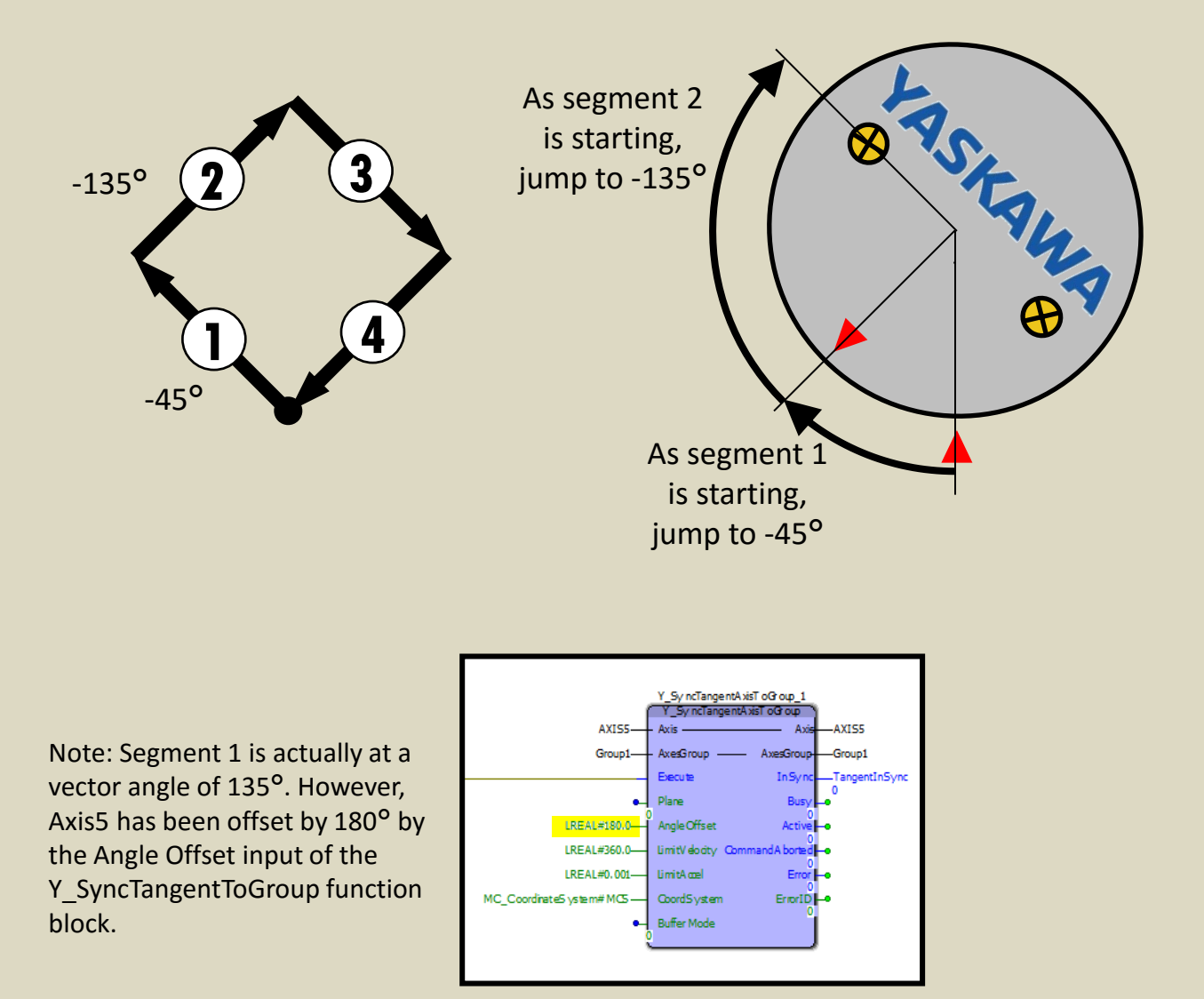

**Cuick Reference Reference** Nolud C

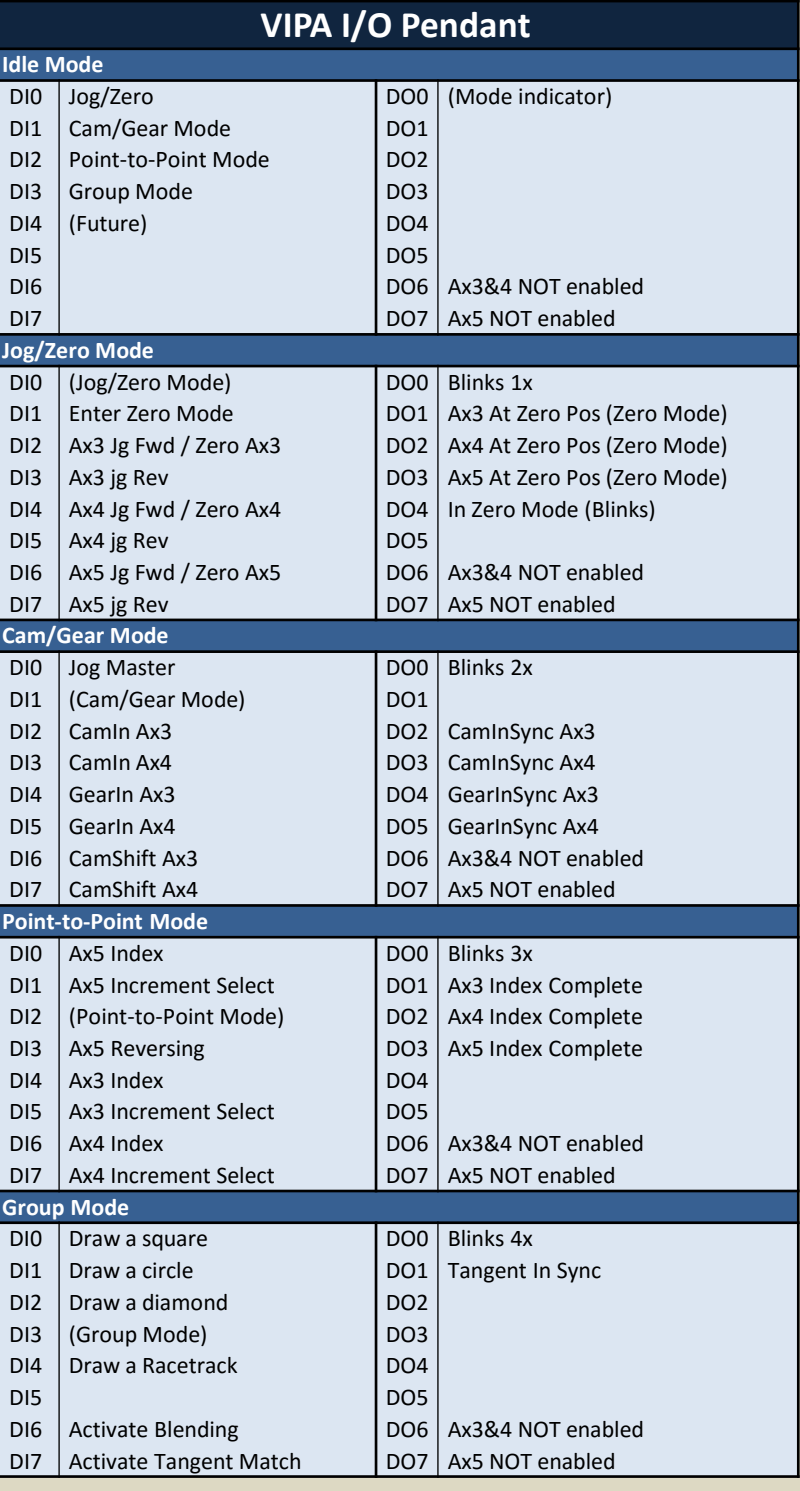

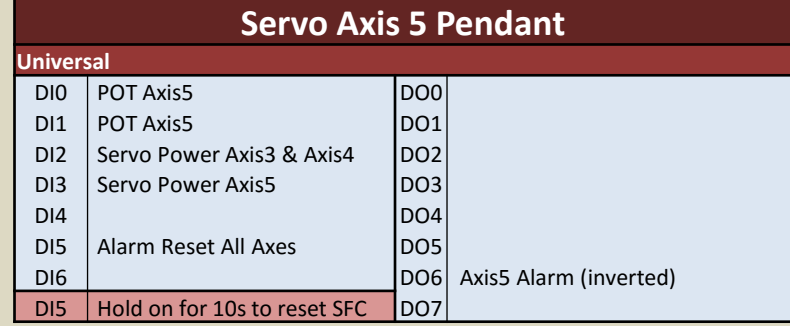